# NT31/C→NS5置き換えガイド

# <置き換えに際しての注意点>

- ◆NT31/C(-V なし)/V1 を NS5 に置き換える場合は、一旦画面データを NT31/C-V2/V3 に変換する必要 があります。
- ◆NT と NS では電源端子台や各コネクタの配置が異なりますので、場合によっては配線の変更が発生 します。詳細は P5 の「1-2:電源端子台と各コネクタの配線について」を参照願います。
- ◆通信方式がメモリリンクの場合、PT 内部のメモリ構成とメモリリンク通信方式の通信コマンドの 違いにより、ホスト側のプログラムの変更が必要です。

詳細は P16 の「1-4-2)| 2. メモリリンクホスト側プログラムの変更 |」を参照ください。

# 置き換え対象機種 リニューアル推奨機種

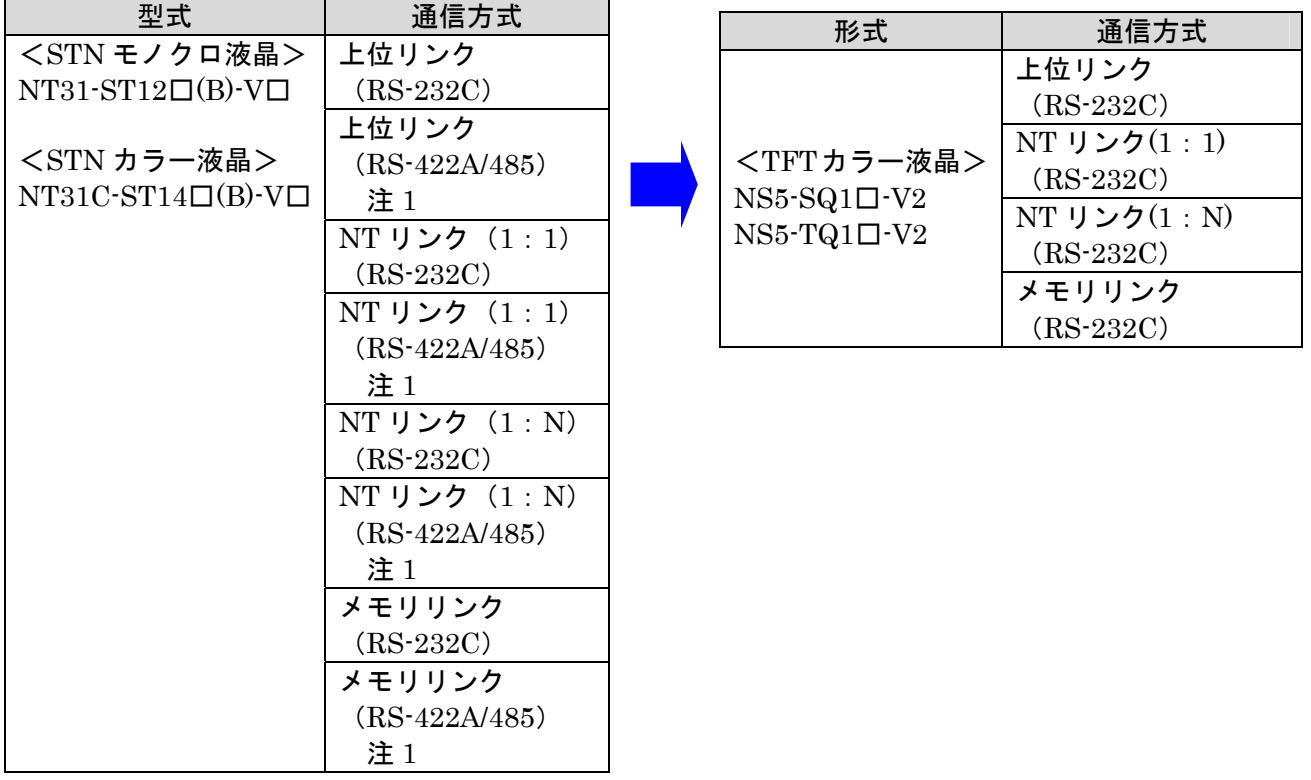

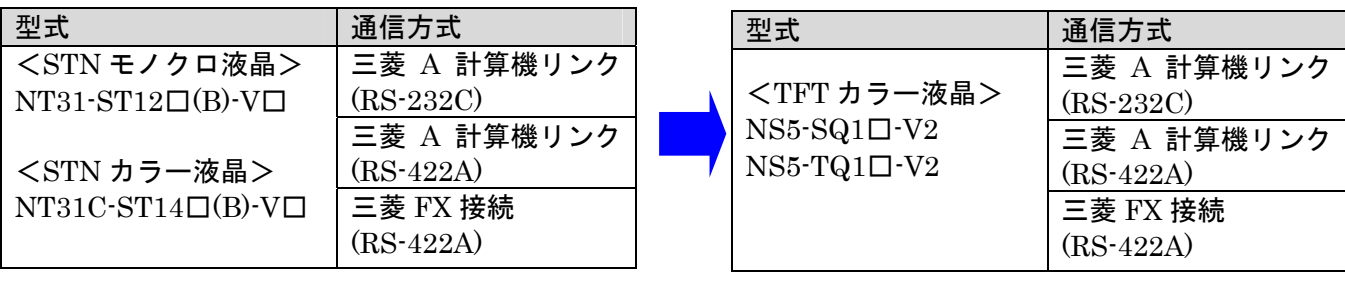

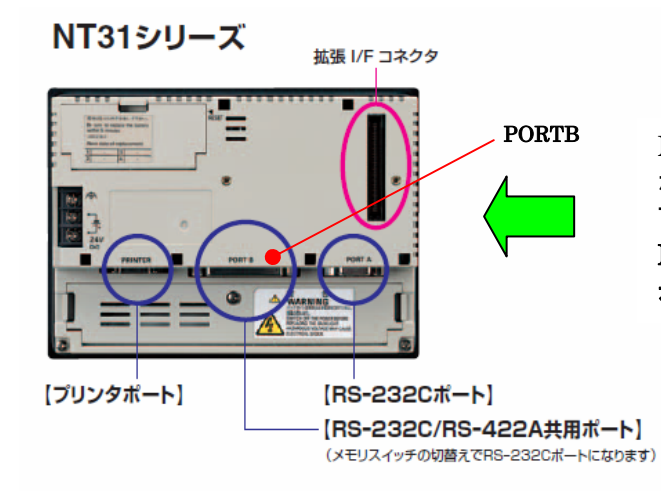

#### NT31/NT31C の「RS-422A/485」の接続ポートについて

NT31/C は左図のように PORTB が 232C/422A 共用 ポートになっていますので、PORTB で 422A 接続が 可能です。

NS の場合は、422A ポートがありませんので注 1 に 示す変換アダプタが必要になります。

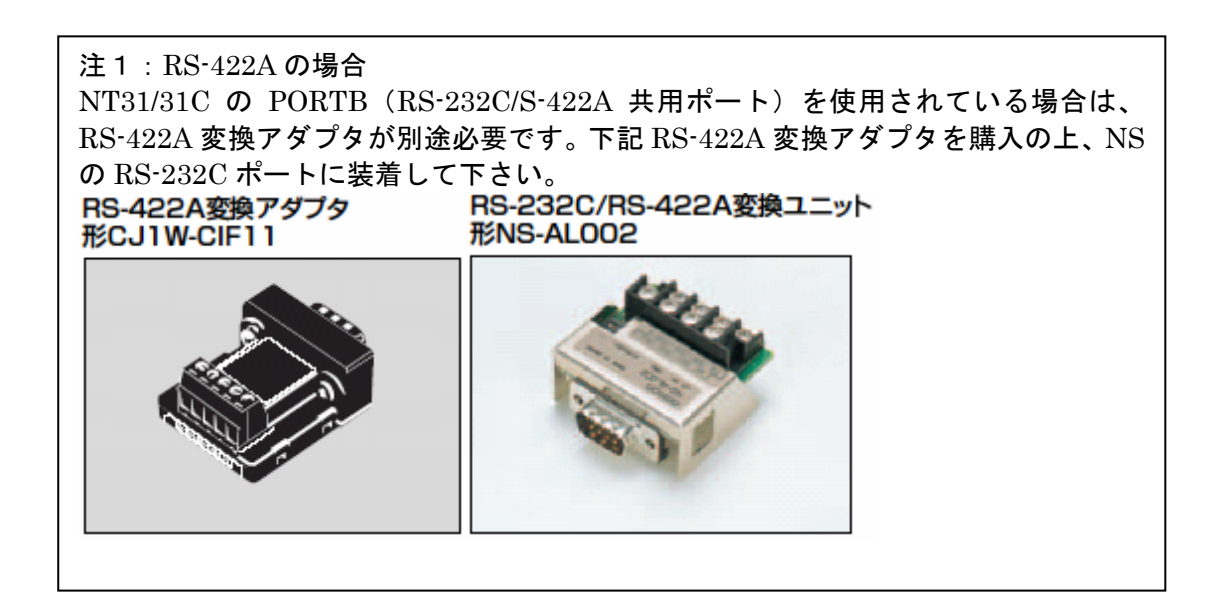

# 1-1: NT31/NT31C と NS5 の主な仕様について

#### 置き換え機種:NT31-ST12□(B)-V□

NT31·ST12□(B)·V□のリニューアル推奨機種は、以下のカラー機種とします。  $NS5-SQ1\square(B)-V2$  (TFT カラー)

NT31-ST12□(B)-V□と NS5-SQ1□(B)-V2 の主な仕様は以下のとおりです。

| 項目       | $NT31 - ST12□(B)-VI$          | $NS5-SQ1$ $\Box$ (B)-V2 |
|----------|-------------------------------|-------------------------|
| 外形寸法     | $195 \times 142 \times 54$ mm | 195 × 142 × 54.8mm      |
| パネルカット寸法 | $184 \times 131$ mm           |                         |
|          | $118.2 \times 89.4$ mm        | $117.2 \times 88.4$ mm  |
| 有効表示エリア  | 5. 7インチ                       | 5. 7インチ                 |
| 液晶       | カラーSTN                        | カラーTFT                  |
| ドット数     | 320×240 V 外                   |                         |
| 視野角      | 左右±50°                        | 左右±80°                  |
|          | 上30゜ 下50゜                     | 上80゜ 下60゜               |
| 電源電圧     | DC24V                         |                         |
| 消費電力     | <b>15W以下</b>                  |                         |
| 使用周囲温度   | $0 \sim 50^{\circ}$ C         |                         |

NT31C-ST12□(B)-V□と NS5-SQ1□(B)-V2 に関しては以下の違いがありますのでご注意ください。

#### 1) 外形寸法について

外形寸法は縦横とも同じ大きさです。奥行きのみが 0.8mm 大きくなります。

#### 2) パネルカット寸法について

パネルカット寸法は同じです。

#### 3)表示部の見栄えについて

NS5-SQ1□(B)-V2 はカラーTFT となり画面の見栄えがよくなります。

#### 4)電源について

電源電圧、消費電力とも同じです。

#### 5)盤内配線について

電源端子台や RS-232C コネクタの配置が NS5 と異なっていますので、P5 の「 $1-2:$ 電源端子台 と各コネクタの位置について」の寸法図を参考に、配線の変更をお願いします。 NT31の RS-422A接続時、PORTB(RS-232C/422A共用ポート)を使用されている場合は RS-422A 変換アダプタを準備ください。

## 置き換え機種:NT31C-ST14□(B)-V□

NT31C-ST14□(B)-V□はカラーのため、リニューアル推奨機種も以下のカラー機種とします。  $NS5-SQ1\square$ (B) -V2 (TFT カラー)  $NS5-TQ1\square$  (B)  $-V2$  (TFT  $D\bar{D}$ )

NT31C-ST14□(B)-V□と NS5-SQ1□-V2 および NS5-TQ1□-V2 の主な仕様は以下のとおりです。

| 項目       | $NT31C-ST14□(B)-VC$              | $NS5-SQ1\Box(B)-V2$              | $NS5-TQ1\Box(B)-V2$             |
|----------|----------------------------------|----------------------------------|---------------------------------|
| 外形寸法     | $195 \times 142 \times 54$ mm    | $195 \times 142 \times 54.8$ mm  | $195 \times 142 \times 54.8$ mm |
| パネルカット寸法 | $184 \times 131$ mm              |                                  |                                 |
|          | $118.2 \times 89.4$ mm           | $117.2 \times 88.4$ mm           | $117.2 \times 88.4$ mm          |
| 有効表示エリア  | 5. 7インチ                          | 5. 7インチ                          | 5. 7インチ                         |
| 液晶       | カラーSTN                           | カラーTFT                           | カラーTFT                          |
| ドット数     | 320×240 V                        |                                  |                                 |
| 視野角      | 左右±50°                           | 左右±80°                           |                                 |
|          | $T50^\circ$<br>$\pm$ 30 $^\circ$ | $\pm$ 80 $^\circ$<br>$T60^\circ$ | ←                               |
| 電源電圧     | DC24V                            |                                  |                                 |
| 消費電力     | 15W以下                            |                                  | $\leftarrow$                    |
| 使用周囲温度   | $0 \sim 50^{\circ}$ C            |                                  |                                 |

NT31C-ST14□(B)-V□と NS5-SQ1□(B)-V2 および NS5-TQ1□(B)-V2 に関しては以下の違いがあり ますのでご注意ください。

#### 1) 外形寸法について

外形寸法は縦横とも同じ大きさです。奥行きのみが 0.8mm 大きくなります。

#### 2)パネルカット寸法について

パネルカット寸法は同じです。

#### 3)表示部の見栄えについて

NS5-SQ1□(B)-V2 はカラーTFT のため見栄えはよくなります。NS5-TQ1□(B)-V2 では、さらに 見やすさが向上します。

## 4)電源について

電源電圧、消費電力とも同じです。

#### 5)盤内配線について

電源端子台や RS-232C コネクタの配置が異なっていますので、下記寸法図を参考に配線の変更を お願いします。

NT31の RS-422A接続時、PORTB(RS-232C/422A共用ポート)を使用されている場合は RS-422A 変換アダプタを準備ください。

# 1-2:電源端子台と各コネクタの位置について

NT31/NT31C と NS5 では電源端子台と各コネクタの位置が異なります。既存の盤内配線をそのま ま使用する場合は、場合によっては配線の変更が必要になります。 下記寸法図を参考に盤内配線を考慮願います。

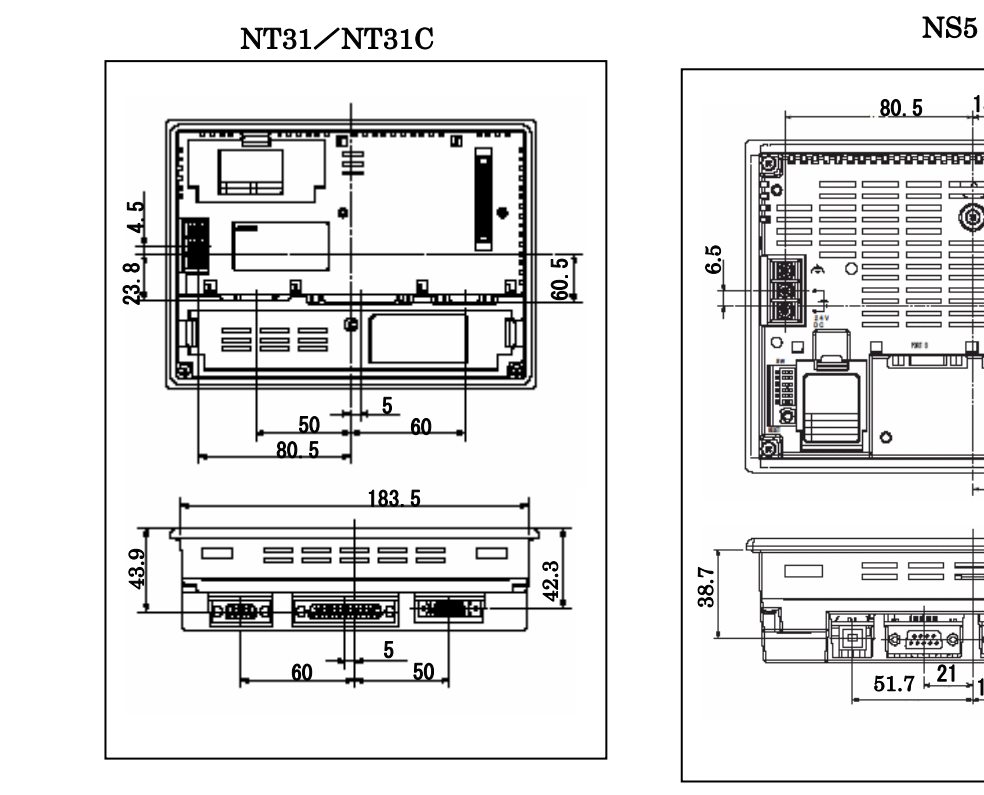

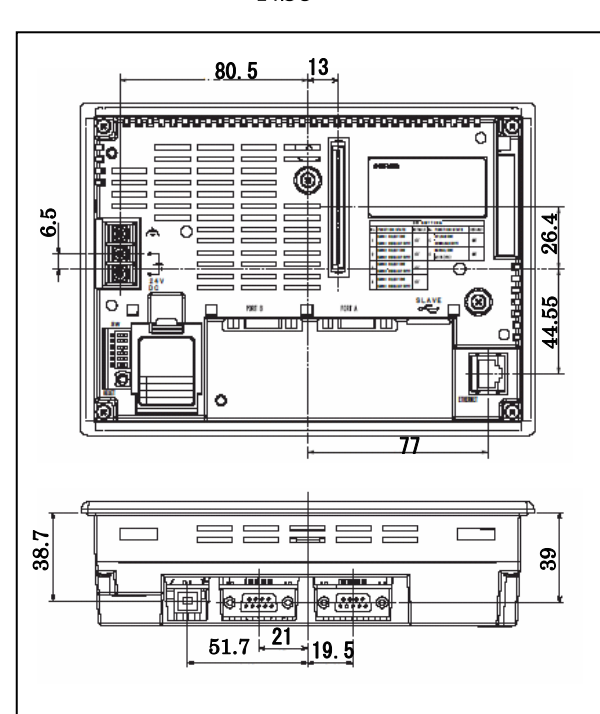

# 1-3: NT31/NT31C 画面データのコンバートについて

NT31/31C の画面データを NS5 に変換します。 詳細は P7 の「1-4-1):画面の置き換えについて」を参照願います。

# 1-4: NS5 へのリプレースの手順

NS5 へのリプレースは以下の手順に従って置き換えて下さい。

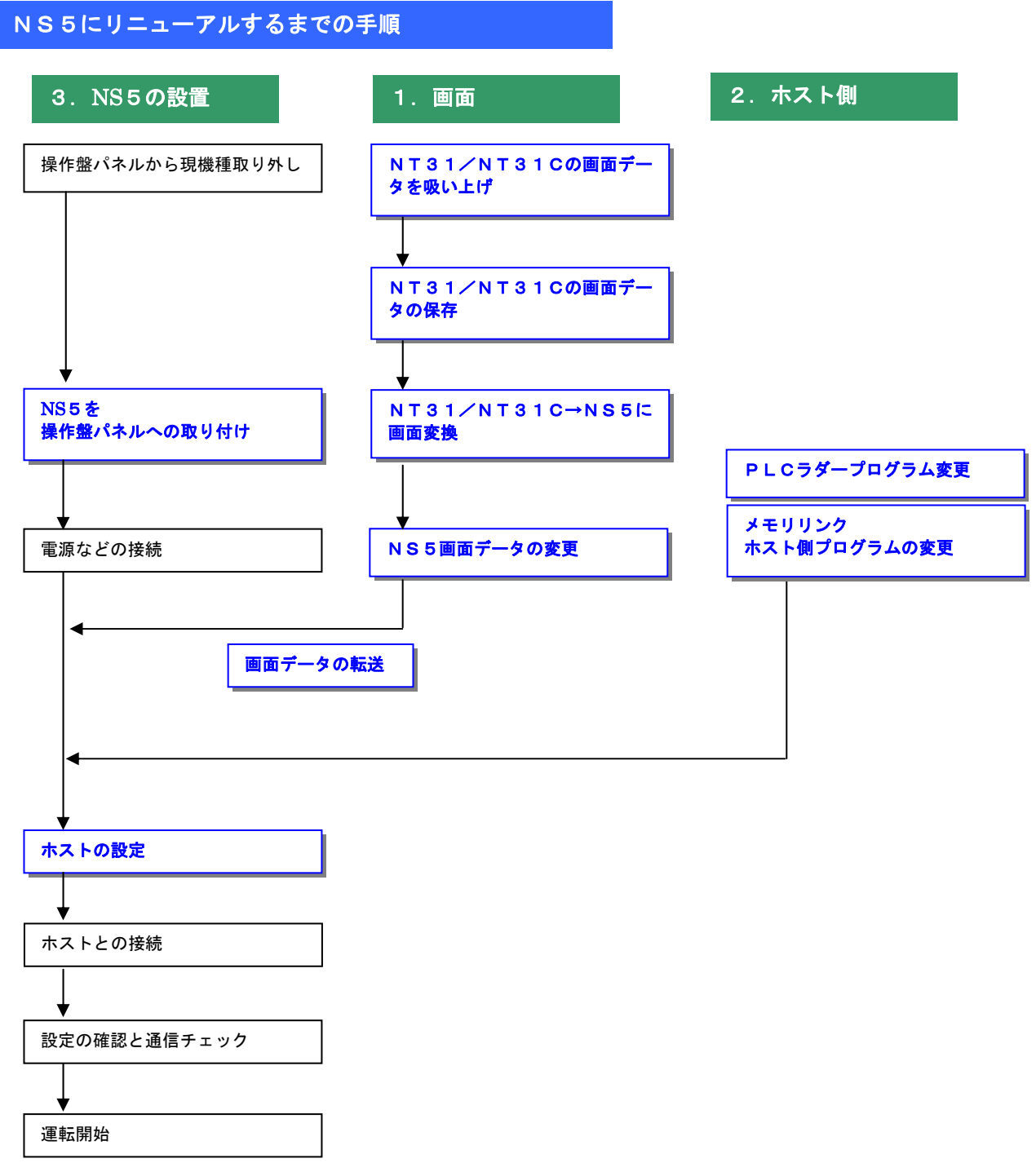

1-4-1): 画面の置き換えについて

画面の置き換えに際しては以下のサポートツールが必要ですのでご用意願います。

■必要なツール ・NT シリーズサポートツール Ver4 for Windows ・NT シリーズサポートツール Ver4 for Windows  $\frac{1}{2}$   $\frac{1}{2}$  ・パソコン接続ケーブル ・NS 用作画ツール CX-Designer (CX-One に同梱) RS-232C 接続ケーブル 形 XW2Z-S002 形 CXONE-AL01D-V4 USB シリアル変換ケーブル 形 CS1W-CIF31 ・パソコン接続ケーブル 形 NT-ZJCMX1-V4 RS-232C 接続ケーブル 形 XW2Z-S002 USB シリアル変換ケーブル 形 CS1W-CIF31

#### 1. NT31/NT31Cの画面データを吸い上げ

- 1. NT31/NT31C-V口とパソコンを接続します。
- 2. NT サポートツール側の通信設定をします。
	- メニューバーから[接続]→通信設定を選択し通信ポートと通信速度を設定します。

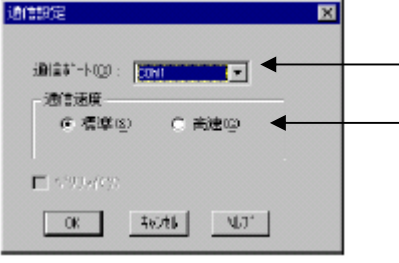

—— 通信 Port の COM1~COM 8 を選択します

通信速度を選択します。

- 3. NT31 / NT31C-V□を転送モードにします。 NT31/NT31C-V□の画面の 4 隅のうち任意の 2 点を同時に押してシステムメニューに入り、 [転送モード]を選択して、転送モードメニューを表示して「サポートツール転送」を選 択します。
- 4.NT サポートツールで画面データをアップロード メニューバーから[オプション]→[アップロード]を選択し全画面をアップロードします。 アップロードが終了した後、ファイルを保存します。

## 2. NT31/C-V2/V3への画面データの保存

#### 1. [NT31/C-Vロ/V1]の場合

画面データを NT31C-V2/V3 に変換する必要があります。 NT サポートツールにて、以下の方法で NT31C-V2/V3 に変換できます。 ・メニューバーから[ツール]→[PT 環境設定]を選択し、「ツール設定」タブを表示させて PT 機種を NT31C-V2/V3 に変更し、3 項の要領にて mmi 形式で保存して下さい。

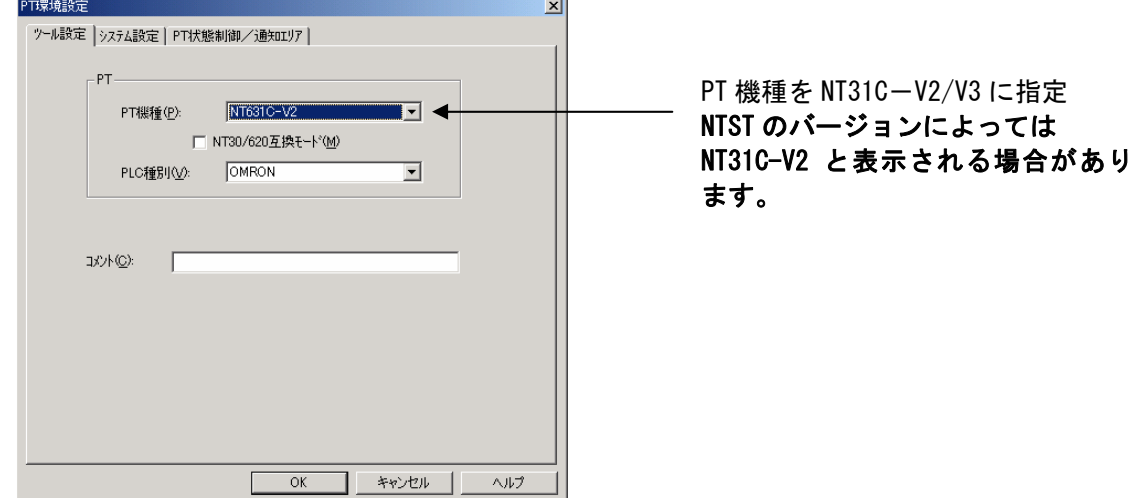

## 2.[NT31/C--V2/V3]の場合

 1,3 項の要領にて(NT31(モノクロ)の場合は NT31C-V2/V3 に変換した上で)、mmi 形式に 画面を保存してください。

#### 3.画面データの mmi 形式保存方法

NT31C-V2/V3 に変換した画面データファイルを以下の手順で.mmi 形式に保存してください。 (当ガイドでは、Sample.mmi として保存しています。)

「ファイル」→「名前をつけて保存」でファイルの種類を"メモリマップイメージファイル (.mmi)"にて保存する。

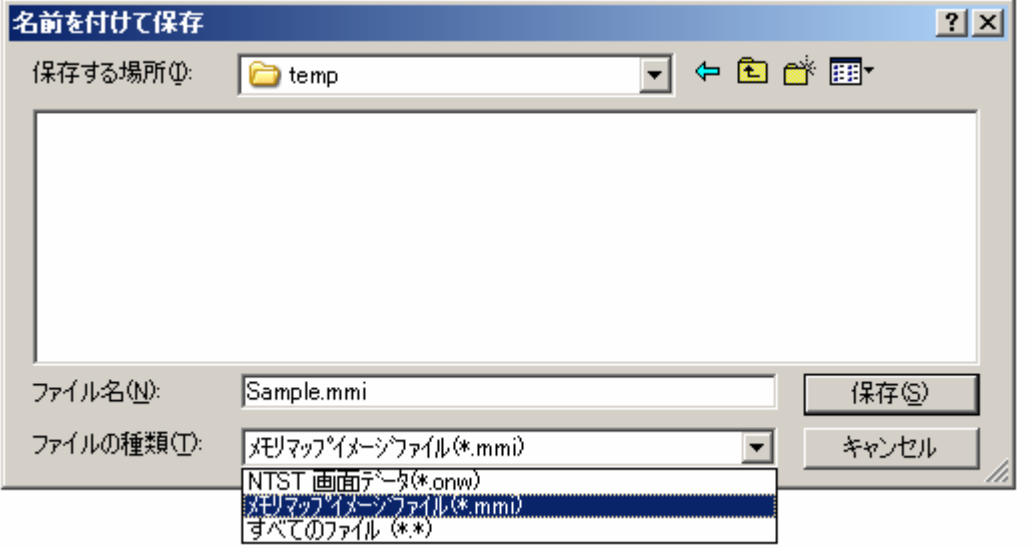

<NT31/C→NS5 置き換えガイド> 8

## 3. NT31/C→NS5画面データをNS5に変換

P8の「3. 画面データの mmi 形式保存」にて保存した NT31C 画面データ(.mmi 形式)を以下の要 領で NS5 に変換します。

- ・NT31-ST12□(B)-V2、NT31C-ST14□(B)-V2 共、以下のカラー機種に変換します。  $NS5-SQ1\square$  (B) -V2 (TFT カラー)  $NS5-TQ1\square$  (B) -V2 (TFT カラー)
- 1. NT31C NT631C 変換支援ツールの起動

「NT31C\_NT631C 変換支援ツール」を次の手順で起動します。

- ・[CX-One をインストールした場合] 「スタートメニュー」→「全てのプログラム」→「Omron」→「CX-One」→「CX-Designer」 → 「NT31C 631C 変換支援ツール」
- ・[CX-Designer 単体をインストールした場合] 「スタートメニュー」→「全てのプログラム」→「Omron」→「CX-Designer」→ 「NT31C\_631C 変換支援ツール」

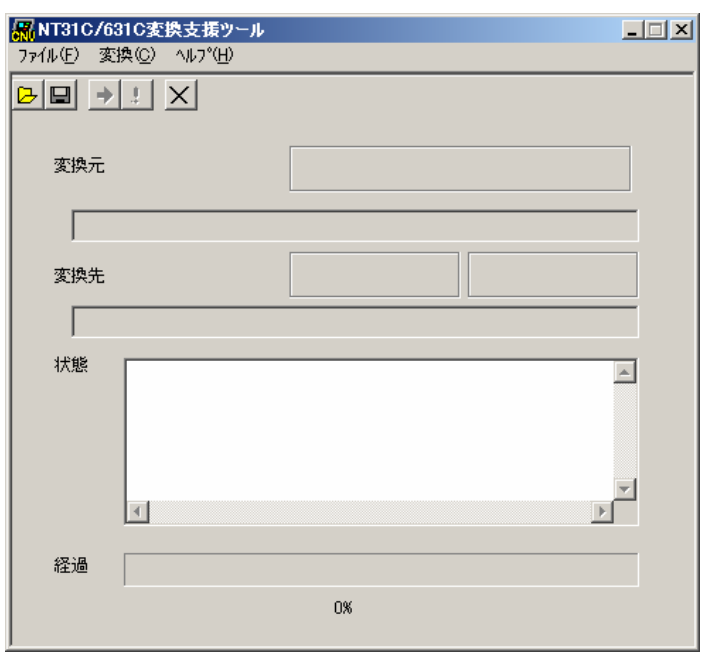

#### 2.NS5 画面に変換

- ①「ファイル」→「変換元ファイルを開く」で、P8 の「3.画面データの mmi 形式保存」に て保存した拡張子 mmi ファイル(Sample.mmi)を選択する。
- ②「ファイル」→「変換後ファイルの保存先」にてファイルの保存先とファイル名を指定す る。(例:Sample.ipp)
- ③「変換」→「変換実行」にて変換を開始する。

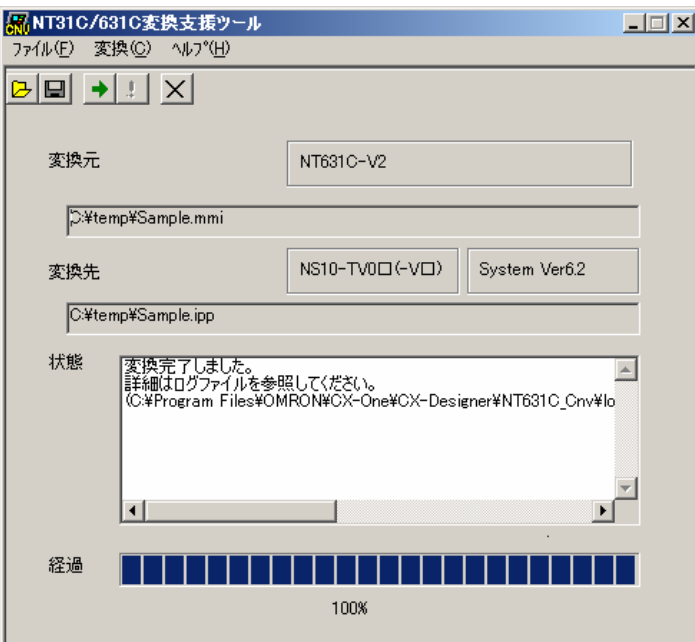

変換元ファイル名と変換先ファイル名をCドライブ のtempフォルダのファイル「Sample」として例示 しています

「NT31C\_NT631C 変換支援ツール」は、NT31C の画面データを次の NS-V1 機種に変 換します。

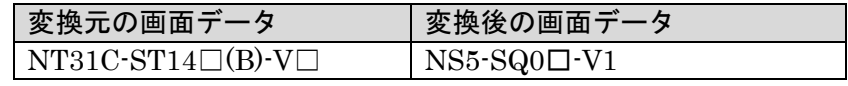

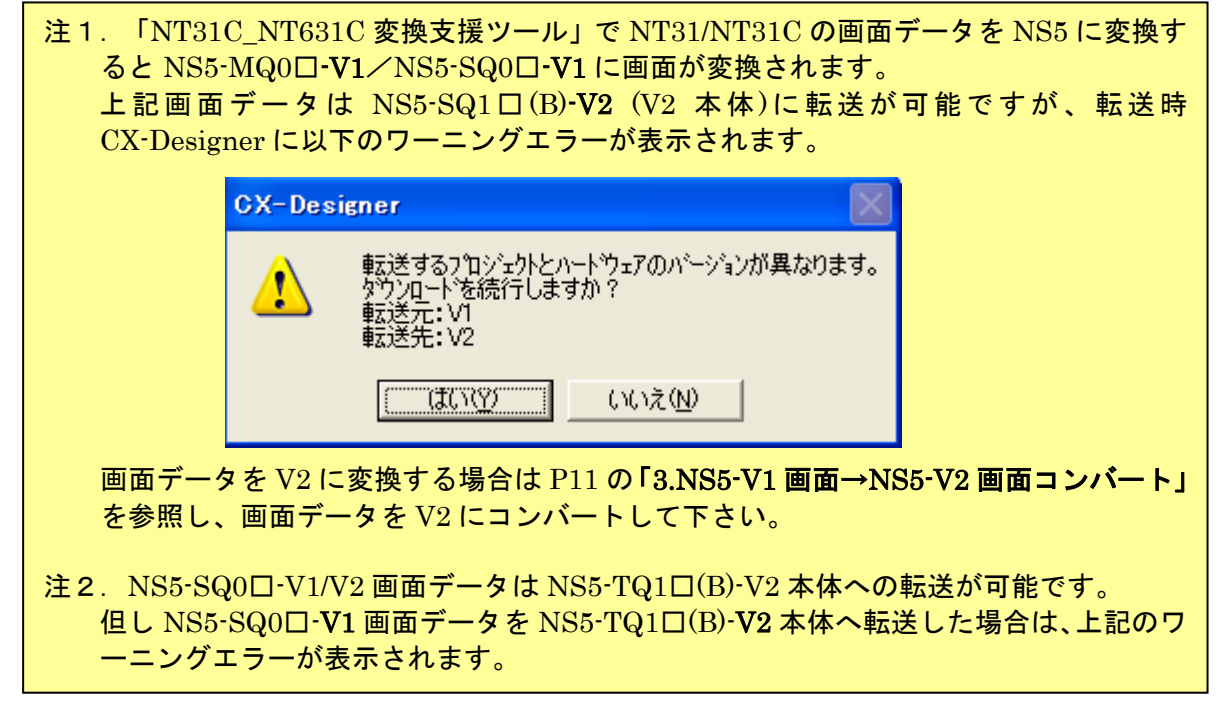

④「NT31C\_NT631C 変換支援ツール」を終了します。 変換完了後、「×」ボタンを押します。

3. NS5-V1 画面→NS5-V2 画面コンバート

 「NT31C\_NT631C 変換支援ツール」で変換された NS5-SQ0□-V1 画面データは以下の手順 で、NS5-SQ1□-V2/NS5-TQ1□-V2 画面データにコンバートが可能です。

- ①「CX-Designer」を起動
	- 「CX-Designer」を起動します。
	- ・[CX-One をインストールした場合] 「スタートメニュー」→「全てのプログラム」→「Omron」→「CX-One」→「CX-Designer」
	- ・[CX-Designer 単体をインストールした場合] 「スタートメニュー」→「全てのプログラム」→「Omron」→「CX-Designer」
- ②「CX-Designer」にて機種変更します
	- 1) NS5-SQ0ロ-V1 のプロジェクトを開きます。

 [ファイル]→[プロジェクトを開く]にて P9 の「2.NS5 画面に変換」で NS5 に変換した ファイル(Sample.ipp)を指定し、[開く]を押します。

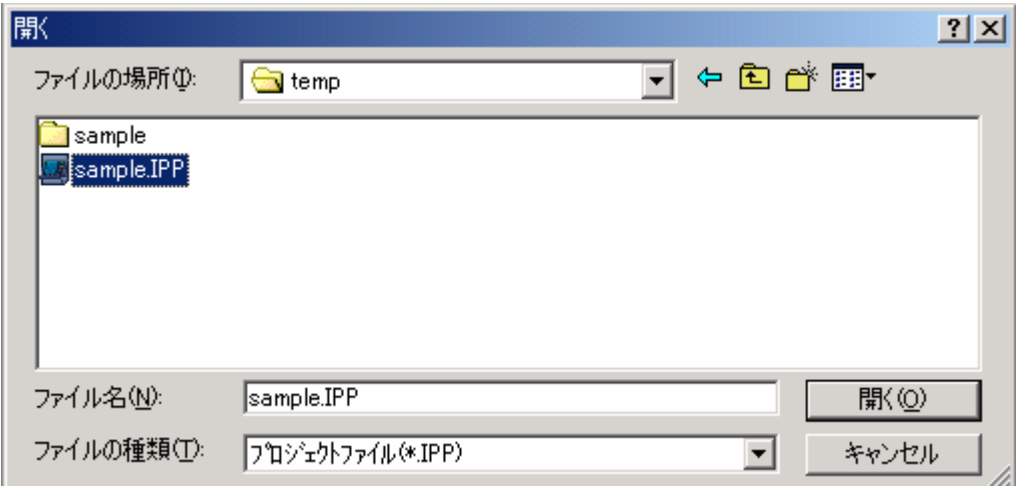

2) NS5-SQ1□-V2/NS5-TQ1□-V2 に機種変更します。

・[ツール]→[コンバート]→[バージョン]にて[System Ver.8.0]以降を選択します。

- ・[ツール]→[コンバート]→[機種]にて[NS5-SQ1□-V2]または[NS5-TQ1□-V2]を選択します。
	- ·変更先のファイル名(例:SampleTQ.ipp 等)をそれぞれ指定し,「保存」を押します。

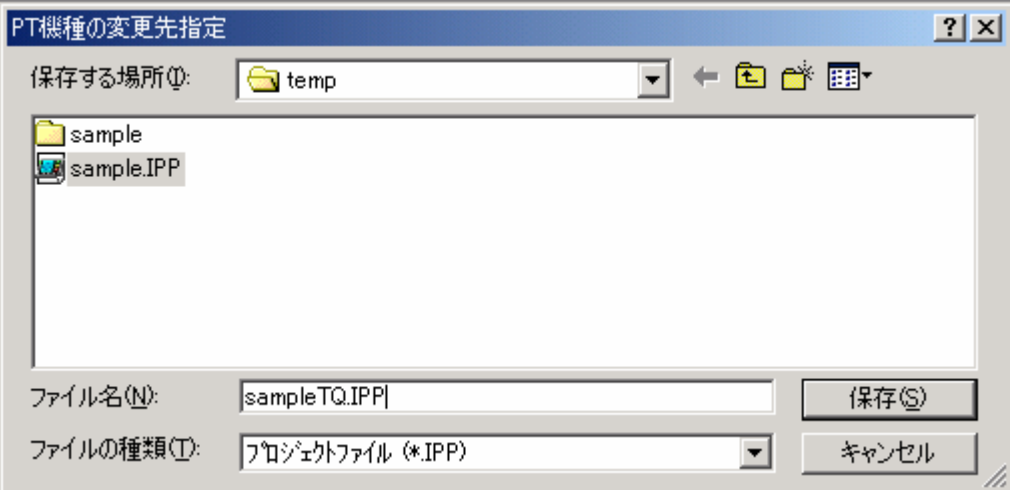

<NT31/C→NS5 置き換えガイド> 11

## 4. NS5画面データの修正

NT31/C 画面データが NS5 画面データに変換されましたが、NT31/C と NS5 では互換性がない箇所 がありますので、変換後の NS5 の画面データの修正が必要になります。 修正箇所に関しては、付録「NT→NS 画面変換後の注意点」を参照願います。

#### 5.画面データの転送

CX-Designer にて上記の修正画面を NS5 に転送します。 ①転送方法を選択します。

[PT]-[転送]-[転送設定]にて通信方式 (USB、Serial 等) を選択します。 ②画面データを転送します。

[PT]-[転送]-[転送[パソコン→PT]]を選択します。

## 1-4-2):ホスト側プログラムの変更について

#### ホスト側がPLCのとき

#### 1. PLCラダープログラム変更

PT には PLC-PT 間で情報をやり取りするエリアがあります。この情報をやり取りするエリアを、 NT シリーズでは「PT 状態制御エリア/PT 状態通知エリア」、NS シリーズでは、「システムメモリ」 と呼びます。

NT シリーズの「PT 状態制御エリア/PT 状態通知エリア」と NS シリーズの「システムメモリ」で は、メモリ構成に違いがあります。

#### ◆システムメモリの違いによるラダープログラムの変更

ラダープログラムで、「PT 状態制御エリア/PT 状態通知エリア」を参照している場合には、 NS のシステムメモリの構成にあわせてラダープログラムを変更してください。

NT31/C の「PT 状態制御エリア/PT 状態通知エリア」と NS シリーズの「システムメモリ」の対 応関係は次表を参照ください。

尚、NS シリーズには各種メモリテーブルがありませんので、メモリテーブルコピー等の一部の 機能に関しては、ラダープログラム側で実現する必要があります。

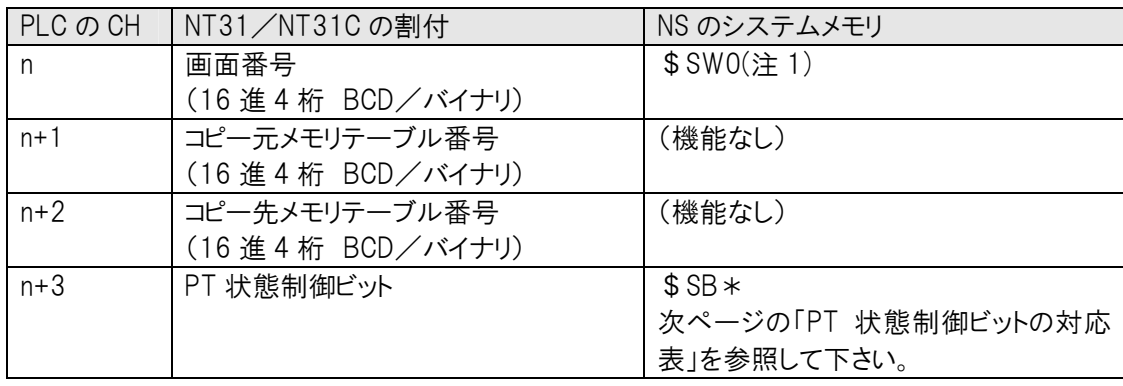

PT 状態制御エリアの対応表

注1) NT31/31C の画面を当置き換えガイド手順で NS8 にコンバートしますと、NT31/31C の「PT 状態制御 エリアの nCH」アドレスが自動的に NS のシステムメモリ「\$SW0」 アドレスに割付られます。

| ビット            | NT31/NT31C の状態制御ビット    | NS のシステムメモリ     |
|----------------|------------------------|-----------------|
| 15             | 画面表示<br>する/しない         | \$SB9           |
| 14             | 登録/解除<br>処理の優先登録       | (機能なし)          |
| 13             | 連続ブザー<br>鳴らす/止める       | \$SB12          |
| 12             | 断続ブザー(短音)<br>鳴らす/止める   | \$SB13          |
| 11             | 表示履歴初期化<br>する/しない      | (機能なし)          |
| 10             | 未使用                    |                 |
| 9              | 断続ブザー(長音)<br>鳴らす/止める   | \$SB14          |
| 8              | 点灯/点滅<br>バックライトモード     | \$SB10          |
| $\overline{7}$ | する/しない<br>画面印刷         | $$SB25/$ \$SB26 |
| 6              | PT ウィンドウオープン<br>禁止/許可  | (機能なし)          |
| 5              | 数値·文字列入力<br>禁止/許可      | \$ SB19         |
| 4              | PT 側画面切り替え<br>禁止/許可    | (注1)<br>(機能なし)  |
| 3              | メモリテーブルコピー実行<br>する/しない | (機能なし)          |
| $\overline{2}$ | メモリテーブルコピー種別<br>数値/文字列 | (機能なし)          |
|                | アラーム履歴初期化<br>する/しない    | \$ SB32         |
| 0              | 未使用                    |                 |

PT 状態制御ビットの対応表

注1) NS では画面切り替えコマンドボタンの入力許可ビットで実現できます。

## PT 状態通知エリアの対応表

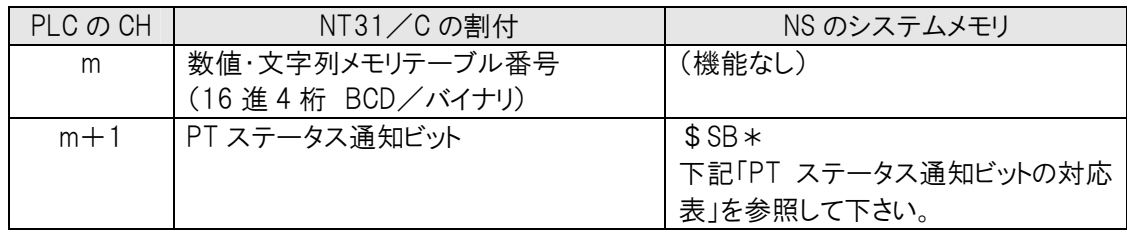

# PT ステータス通知ビットの対応表

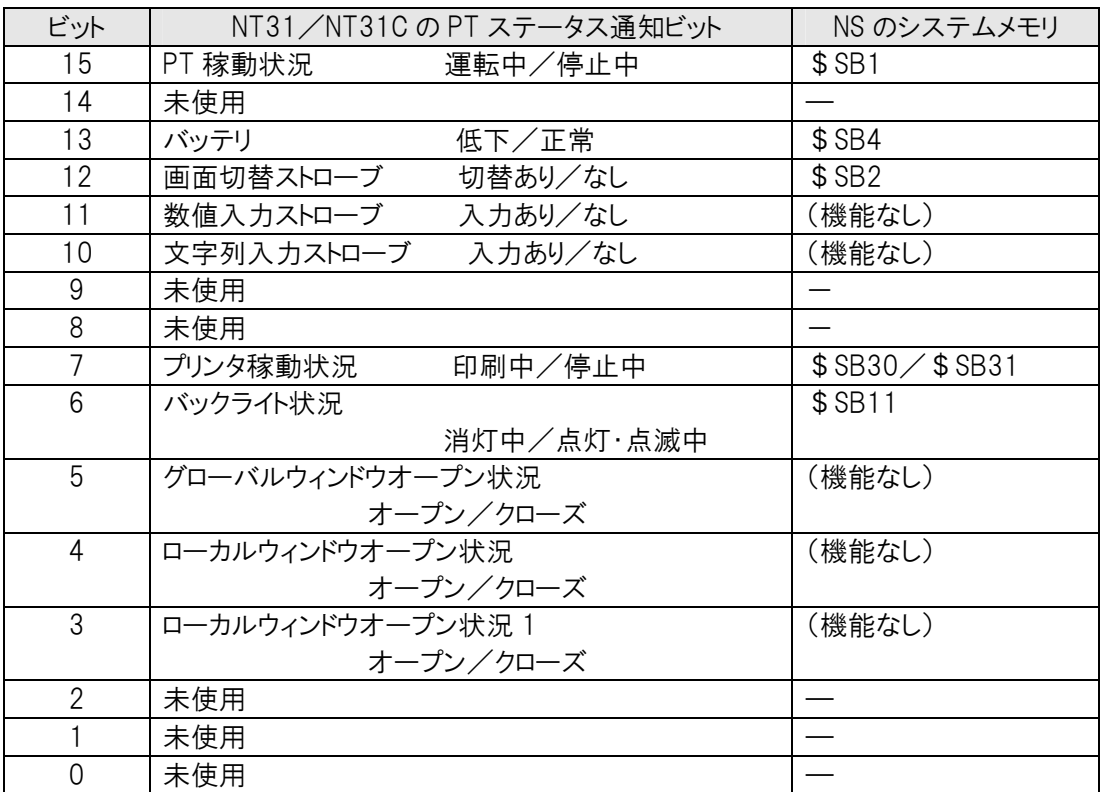

#### ホスト側がパソコンやコンピュータで、メモリリンクで通信しているとき

#### 2.メモリリンクホスト側プログラムの変更

メモリリンクとは、ホスト側のパソコンやマイコンボードと PT との間の通信をコマンドで行う方式 です。NT シリーズと NS シリーズとでは、PT 内部のメモリ構成と通信コマンドが異なりますので、 リニューアルに際してはホスト側のプログラムの変更が必要です。

#### ◆通信コマンドの違いによるホスト側プログラム変更

NT31/C と NS シリーズとの「PT 内部のメモリ構成」と「メモリリンクコマンド」の違いを次 表の比較表で示します。

NS シリーズには各種メモリテーブルがありませんので、各種メモリテーブルの読出/書込等は直 接 PT メモリの読出/書込コマンドを使って NT31/C と同じ動きをするようにホスト側プラグラ ムを変更してください。

|                | NT シリーズ    |               | NS シリーズ |            |            |
|----------------|------------|---------------|---------|------------|------------|
| PT メモリ         | 接点         | 共通            | 接点      | \$B0~32767 | \$HB0~8191 |
|                | チャネル       | $0000 - 9999$ | チャネル    | W0~32767   | \$HB0~8191 |
| メモリテーブル        | 数値メモリテーブル  |               |         |            |            |
|                | 文字列メモリテーブル |               | なし      |            |            |
|                | ビットメモリテーブル |               |         |            |            |
| バッテリ<br>バックアップ | される        |               | されない    |            | される        |

PT 内部のメモリ構成比較表

|           | NTシリーズ            | NS シリーズ                        |
|-----------|-------------------|--------------------------------|
| RM        | PTメモリ読出           | (\$W) 読出<br>PT メモリ             |
| RB        | ビットメモリテーブル読出      | PT メモリ (\$B) 読出                |
| <b>RN</b> | 数値メモリテーブル読出       | (コマンドなし)                       |
| RS        | 文字列メモリテーブル読出      | (コマンドなし)                       |
| <b>WM</b> | PTメモリ書込           | (\$W) 書込<br>PT メモリ             |
| <b>WB</b> | ビットメモリテーブル書込      | (\$B) 書込<br>PT メモリ             |
| FR        | 画面データコメント読出       | (コマンドなし)                       |
| PT        | システム状態読出          | (コマンドなし)                       |
| WN        | 数値メモリテーブル書込       | (コマンドなし)                       |
| WS        | 文字列メモリテーブル書込      | (コマンドなし)                       |
| <b>FM</b> | PT メモリ一括書込 (FILL) | (\$W) 一括書込<br>(FILL)<br>PT メモリ |
| <b>FS</b> |                   | (\$B)一括書込<br>PT メモリ<br>(FILL)  |
| CN        | 数値メモリテーブルクリア      | (コマンドなし)                       |
| <b>CS</b> | 文字列メモリテーブルクリア     | (コマンドなし)                       |
| CB        | ビットメモリテーブルクリア     | (コマンドなし)                       |
| <b>ST</b> | タッチスイッチ入力通知       | (コマンドなし)                       |

メモリリンクコマンド

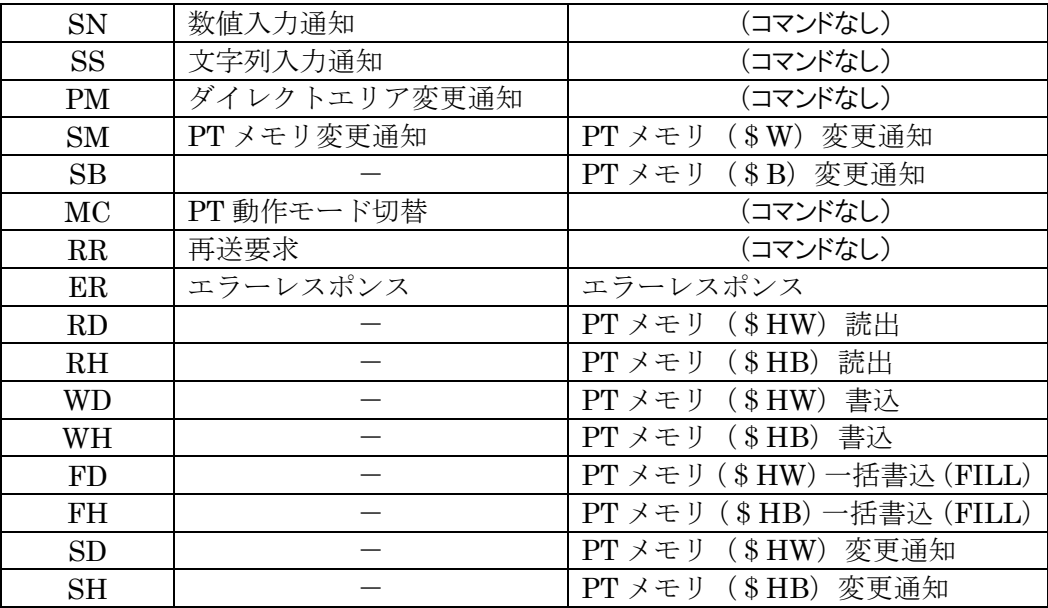

- ◆NT31/31C メモリリンクコマンド詳細は「NT31/631 シリーズ リファレンスマニュアル (SBSA-508D) 4-3:コマンドレスポンス」を参照願います。
- ◆NS8 メモリリンクコマンド詳細は「NS シリーズ ホスト接続マニュアル(SBSA-518) 3-3:通信手 順」を参照願います

# 1-4-3): NS5 の設置について

NS5 を制御盤に取り付け、PLC と接続します。

# 1.パネルカット

NS5-SQ1□(B)-V2 あるいは NS5-TQ1□(B)-V2 の設置にあたって パネルカットの変更はありません。

●NS5-SQ1□(B)-V2、NS5-TQ1□(B)-V2 推奨パネルカット寸法

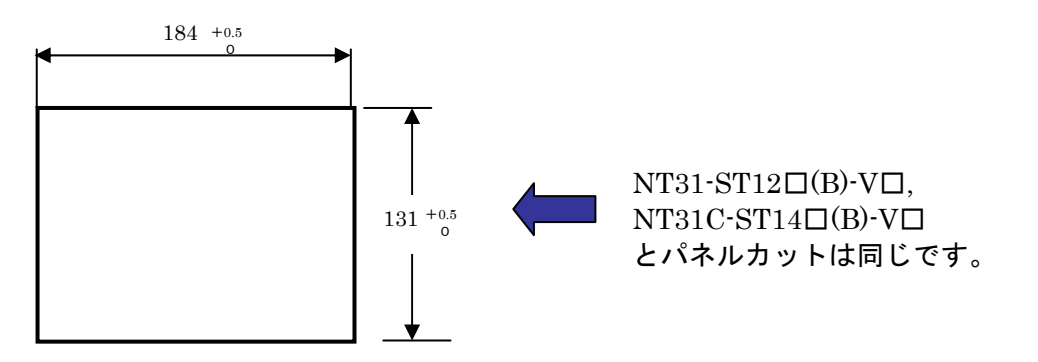

#### 2. NS5-SQ1□(B)-V2、NS5-TQ1□(B)-V2の操作盤への取り付け

NS5-SQ1□(B)-V2 あるいは NS5-TQ1□(B)-V2 を制御盤へ取り付けます。 取り付けは NS5 付属の専用取り付け金具を使用します。

## 3.電源などの接続

電源端子台や RS-232C コネクタの配置がと異なります。

P5 の「1-2:電源端子台と各コネクタの位置について」の寸法図を参考に、配線の変更をお願い します。

NT31/31C の RS-422A 接続時、PORTB(RS-232C/422A 共用ポート)を使用されている場合は RS-422A 変換アダプタを準備ください。

#### 4. NS5-SQ1□ (B)-V2、NS5-TQ1□(B)-V2 のシステム設定

PLC との通信方式などの設定します。

# NS のシステム設定 ・ NS 画面の 4 隅のうち任意の 2 個を同時に押して、「システムメ ニュー」に入ります。

- ・ 「システムメニュー」の「PT 動作設定」タブを押し、動作条件 を設定します。
- ・ 「システムメニュー」「通信設定」タブを押し、通信方式を設 定します。

設定内容の詳細については「NS シリーズ セットアップマニュアル (SBSA-517)の 6 章「システムメニューの操作」を参照ください。

 補足:通信設定やシステム設定は、CX-Designer のプロジェクトワークスペースの 「通信設定」、「システム設定」で設定することができます。